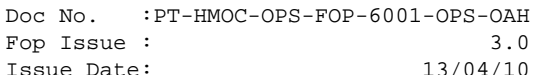

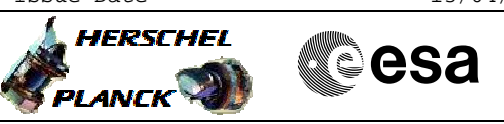

# **Procedure Summary**

### **Objectives**

This procedure describes the steps to Power CCU A or CCU B ON

### **Summary of Constraints**

Except for failure cases, the CCU will be operated in hot redundancy, because each CCU has the task to control a dedicated set of sensors in the cryostat.

However, the control and monitoring of the cryostat can also be accomplished by using only one CCU (part A or B). But during launch, it is mandatory that both CCU's will be powered ON to provide hot redundancy for the operation of the redundant valves by the AR-5 launcher.

To switch the CCU A/B ON it is necessary to close the LCL 37/38, thus ASW function "PCDU Management" has to be "running". At power up the CCU communication is initialised to receive commands from CDMU via MIL 1553 interface(takes 10 seconds to complete the initialization)

After switching the CCU ON, it is necessary to and mark it ON in the Unit In Use (UIU) and enable the related EAT (Event-Action Table) entry.

Thus the status of the ASW functions "Event/Action Management" have to be "running" and "FDIR Management" have to be "running"

CCU spare temperatues sensors shall be disabl

### **Spacecraft Configuration**

**Start of Procedure** CDMU in default configuration Payload management function started LCL 37 (CCU A)/LCL 38 (CCU B) open CCU A/B configured "OFF" and "INVALID" on the 1553 S/C bus CCU A/B set "OFF" on the UIU table CCU monitoring on CCU A/B OFF HK packets CCU A/CCU B monit#1 and #2 disabled

**End of Procedure**

CDMU in default configuration Payload management function started LCL 37 (CCU A)/LCL 38 (CCU B) close CCU A/B configured "ON" and "VALID" on the 1553 S/C bus CCU A/B set "ON" on the UIU table CCU monitoring on CCU A/B ON HK packets CCU A/CCU B monit#1 or #2 enabled

### **Reference File(s)**

**Input Command Sequences**

**Output Command Sequences**

 CCU Switch ON File: H\_CRP\_CCU\_AB01.xls Author: E. Picallo

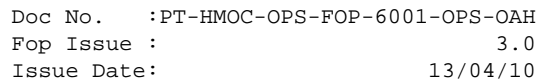

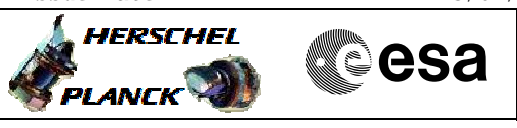

HRKAB011 HRKAB012

## **Referenced Displays**

**ANDs GRDs SLDs** ZAZ9L999

# **Configuration Control Information**

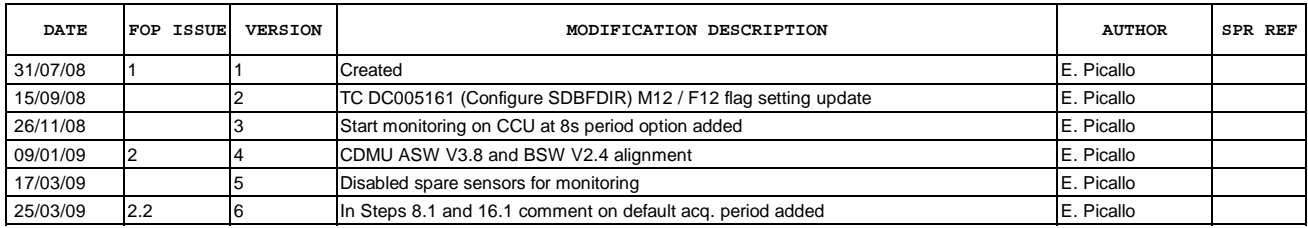

Doc No. :PT-HMOC-OPS-FOP-6001-OPS-OAH<br>Fop Issue : 3.0 Fop Issue : 3.0<br>
Issue Date: 3.0<br>
13/04/10 Issue Date:

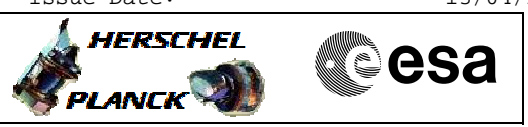

# **Procedure Flowchart Overview**

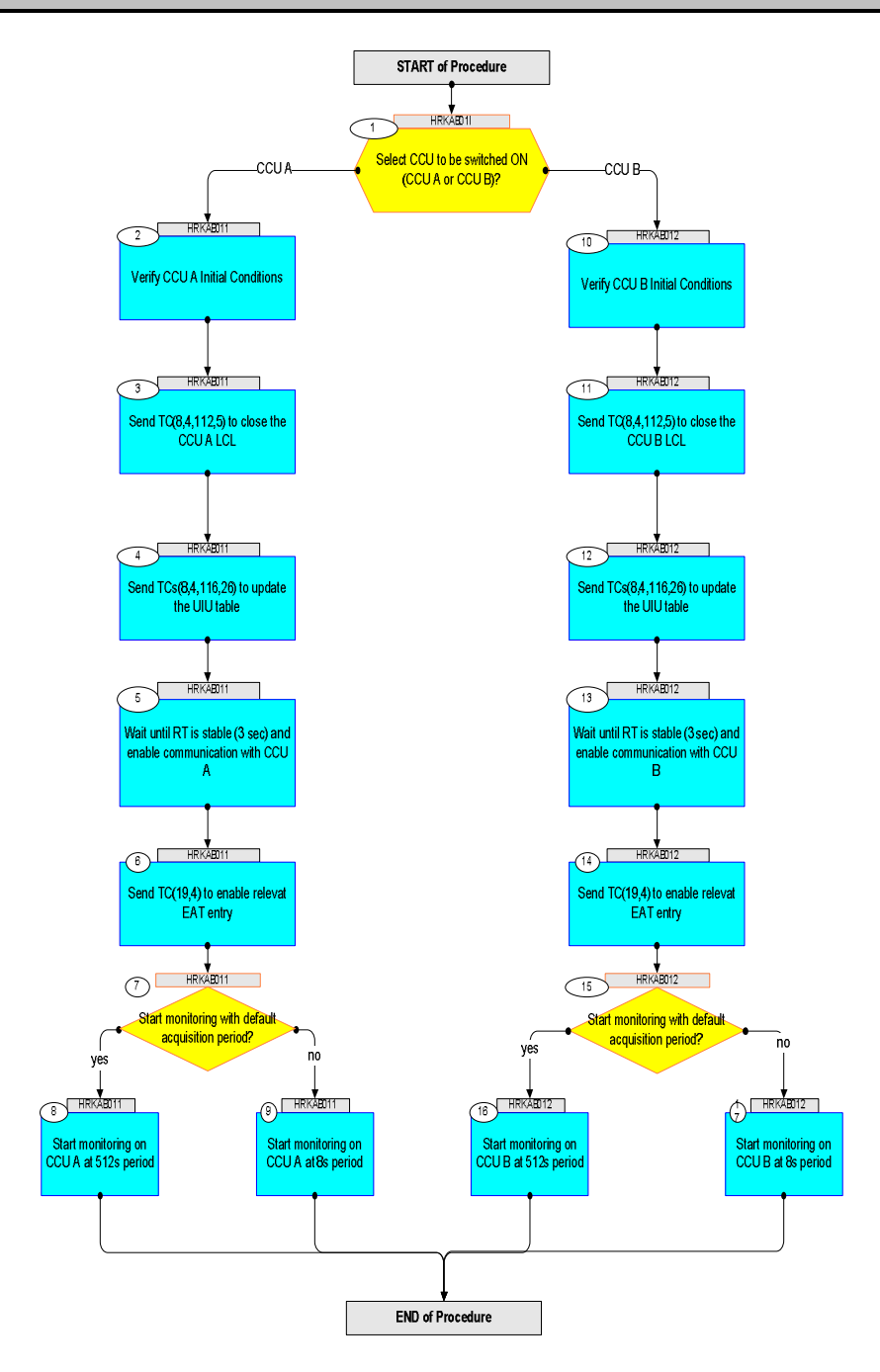

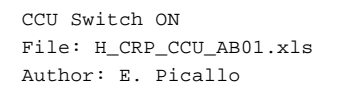

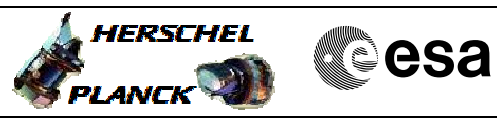

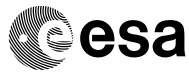

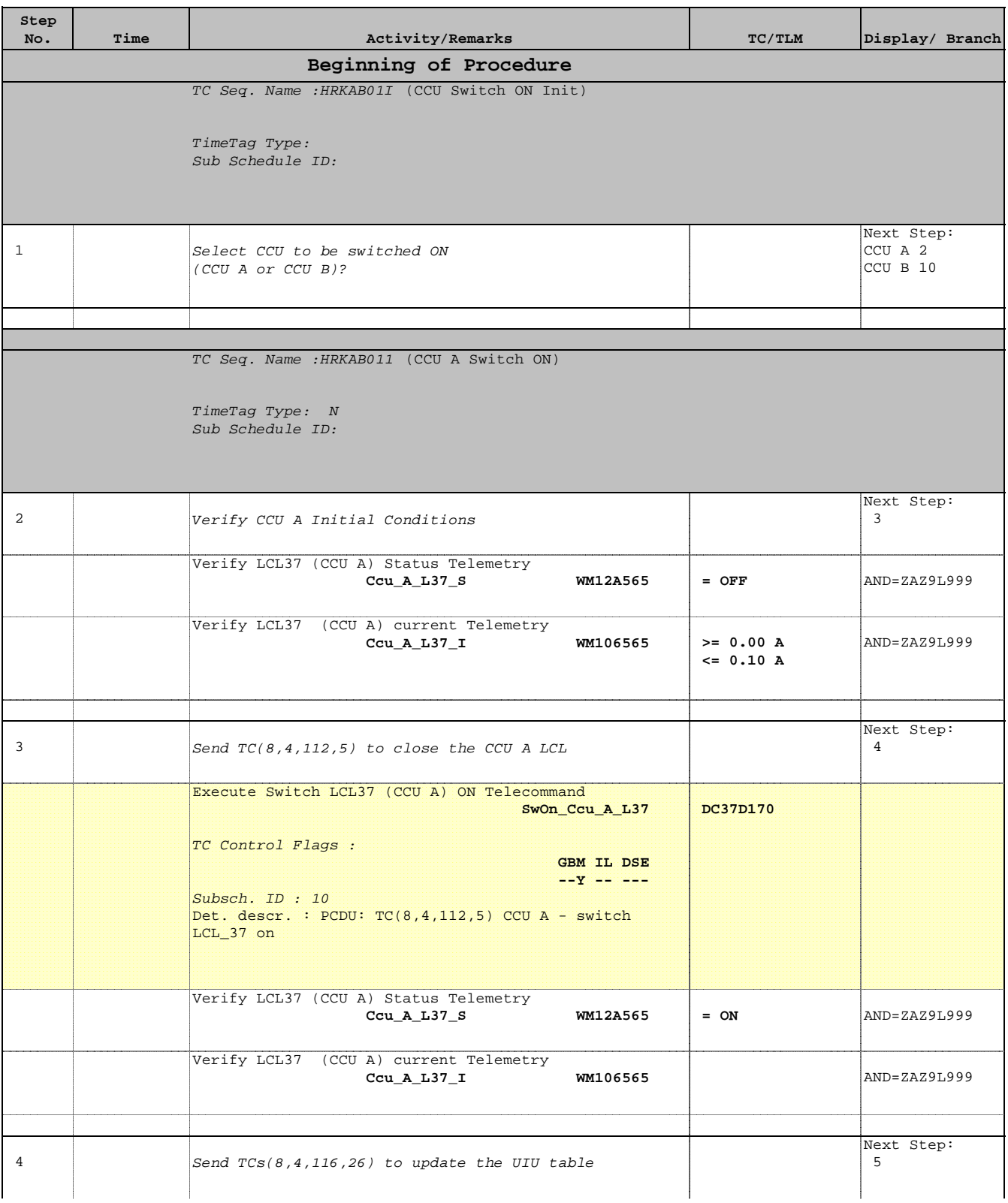

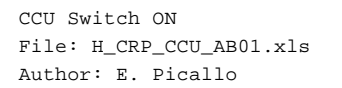

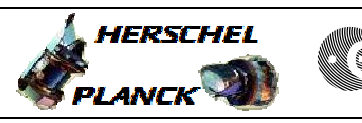

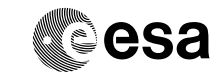

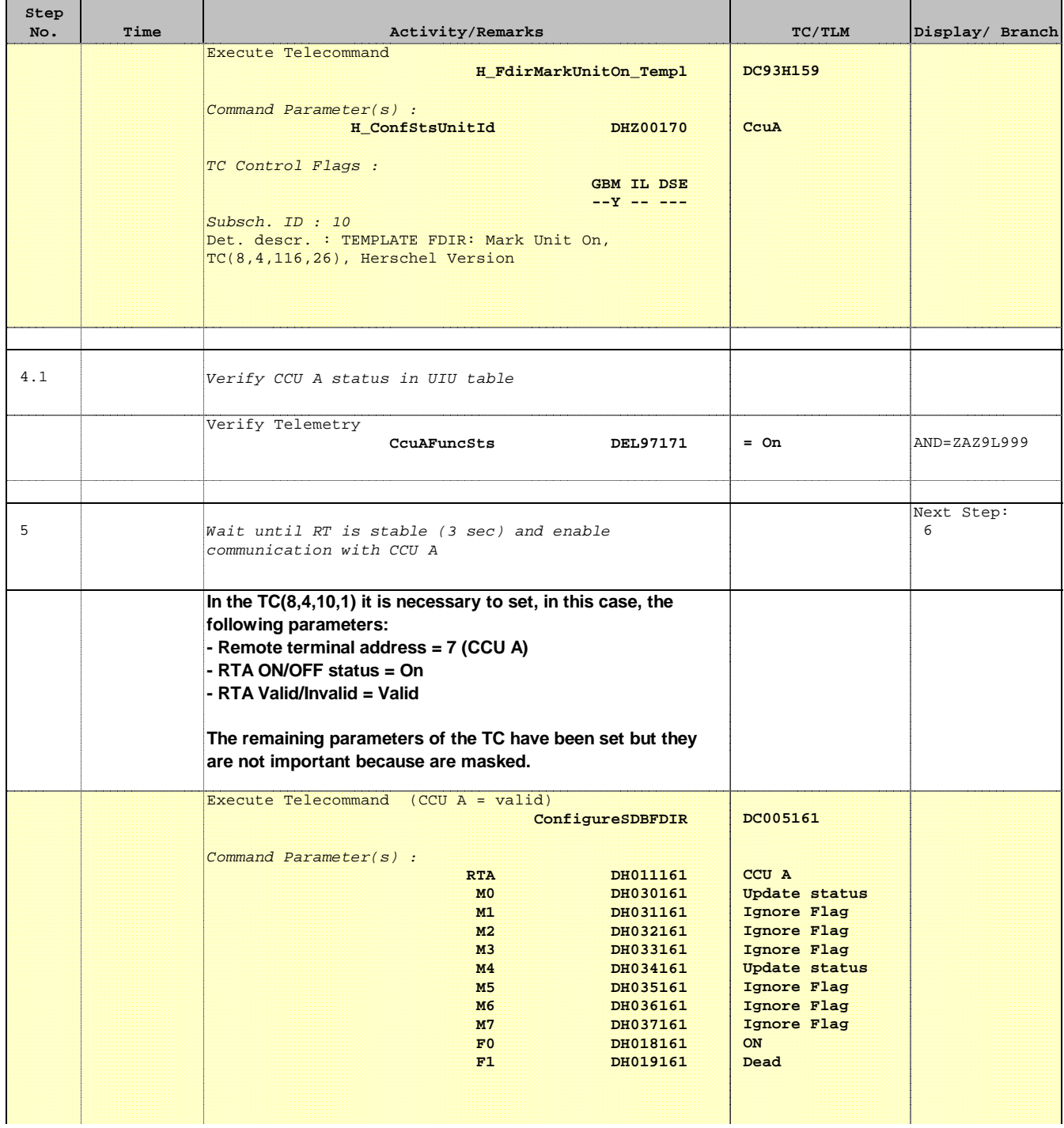

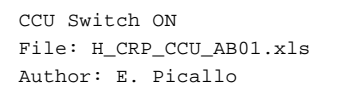

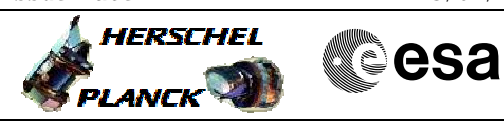

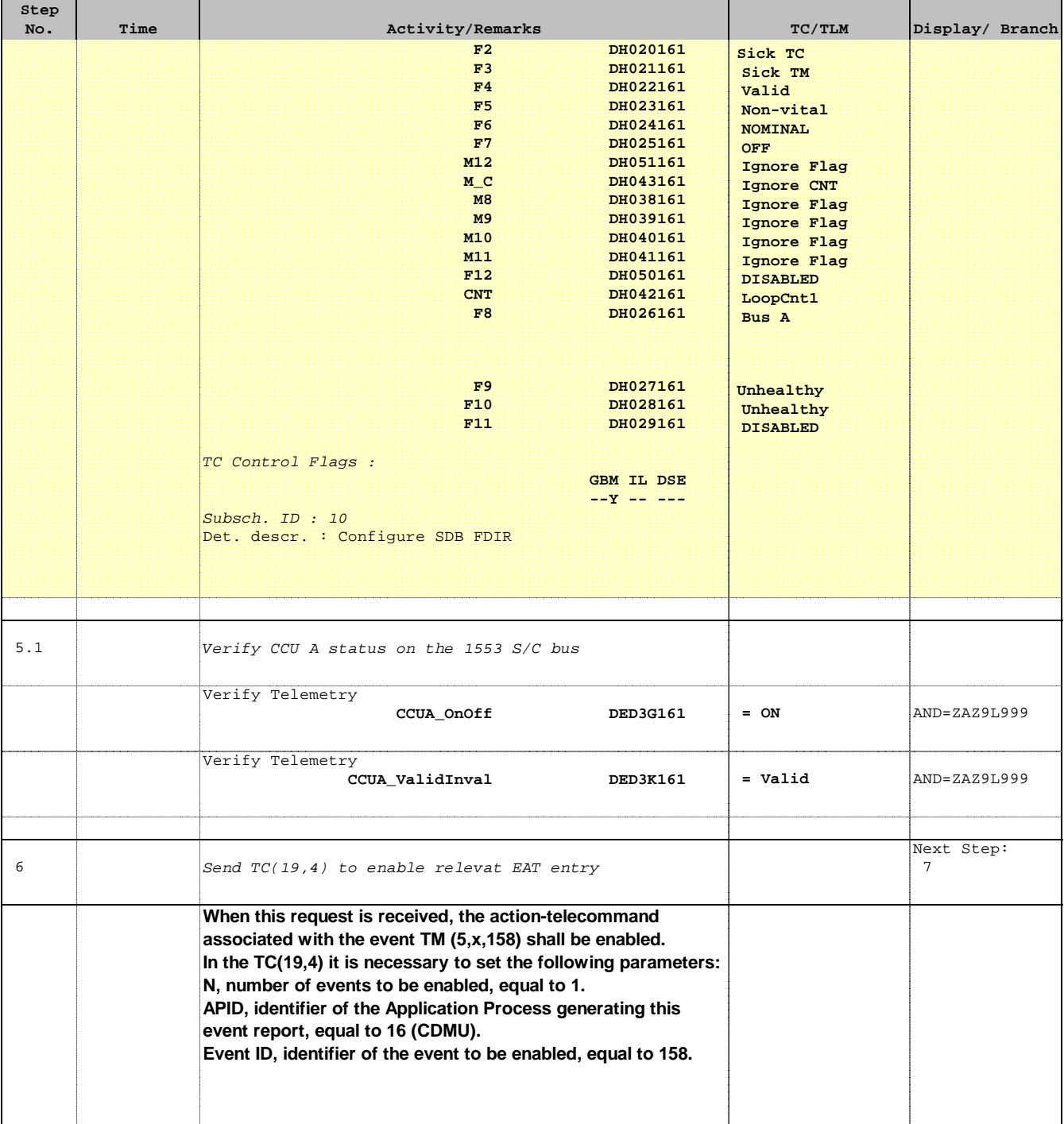

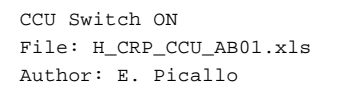

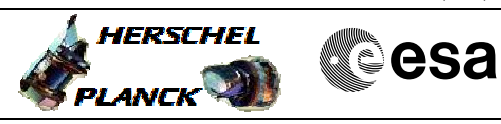

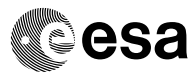

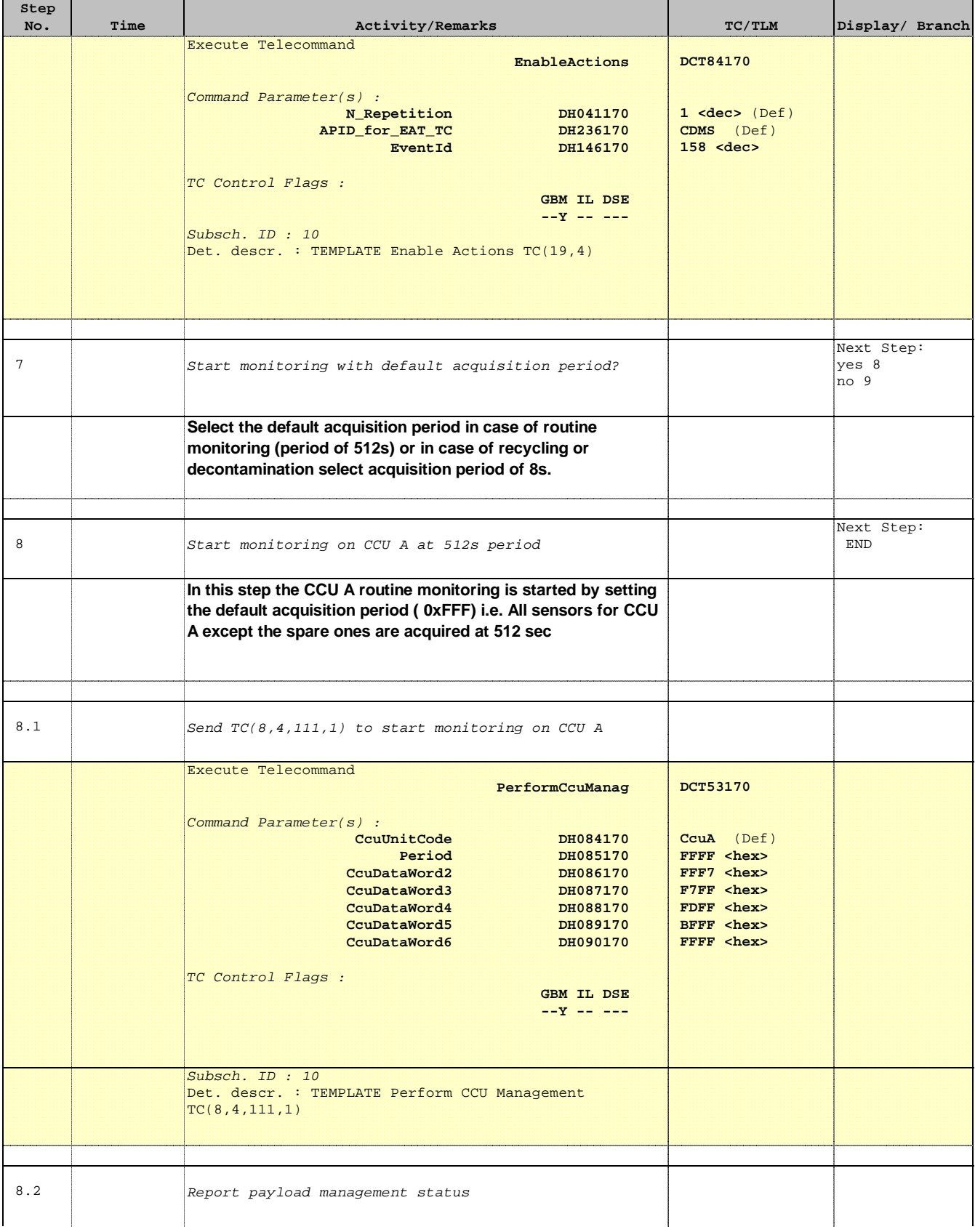

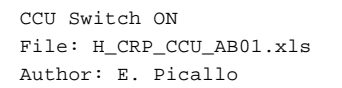

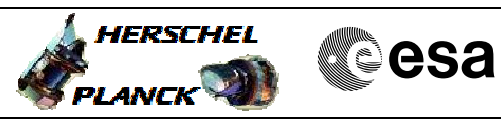

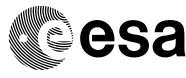

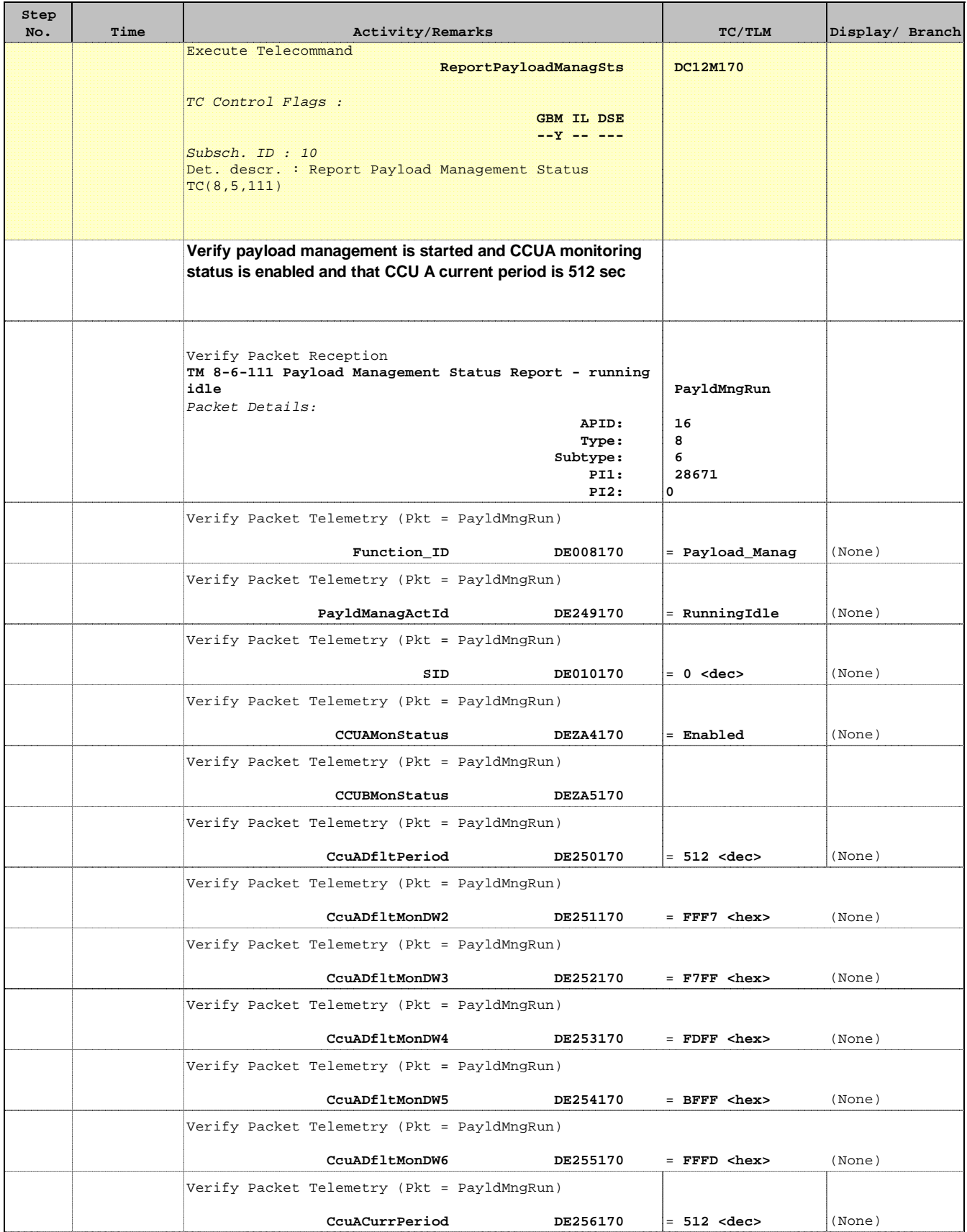

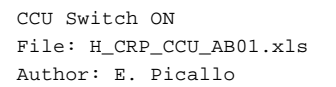

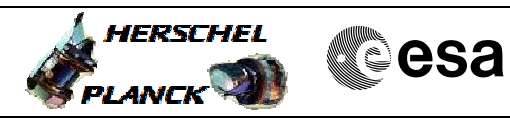

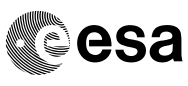

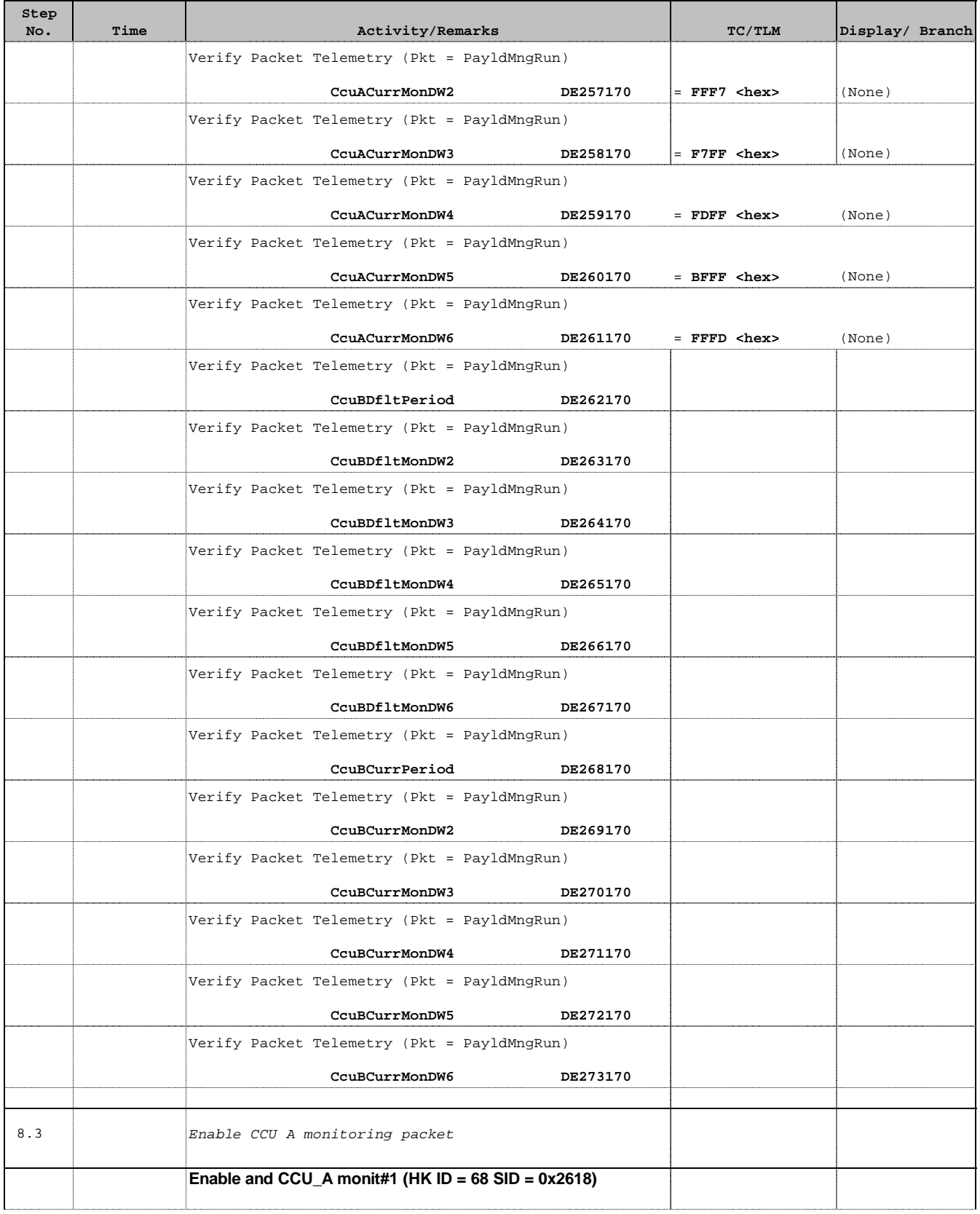

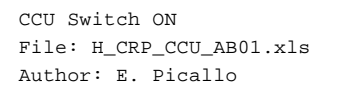

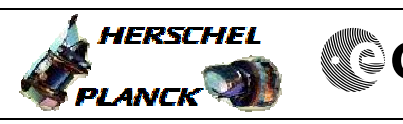

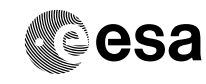

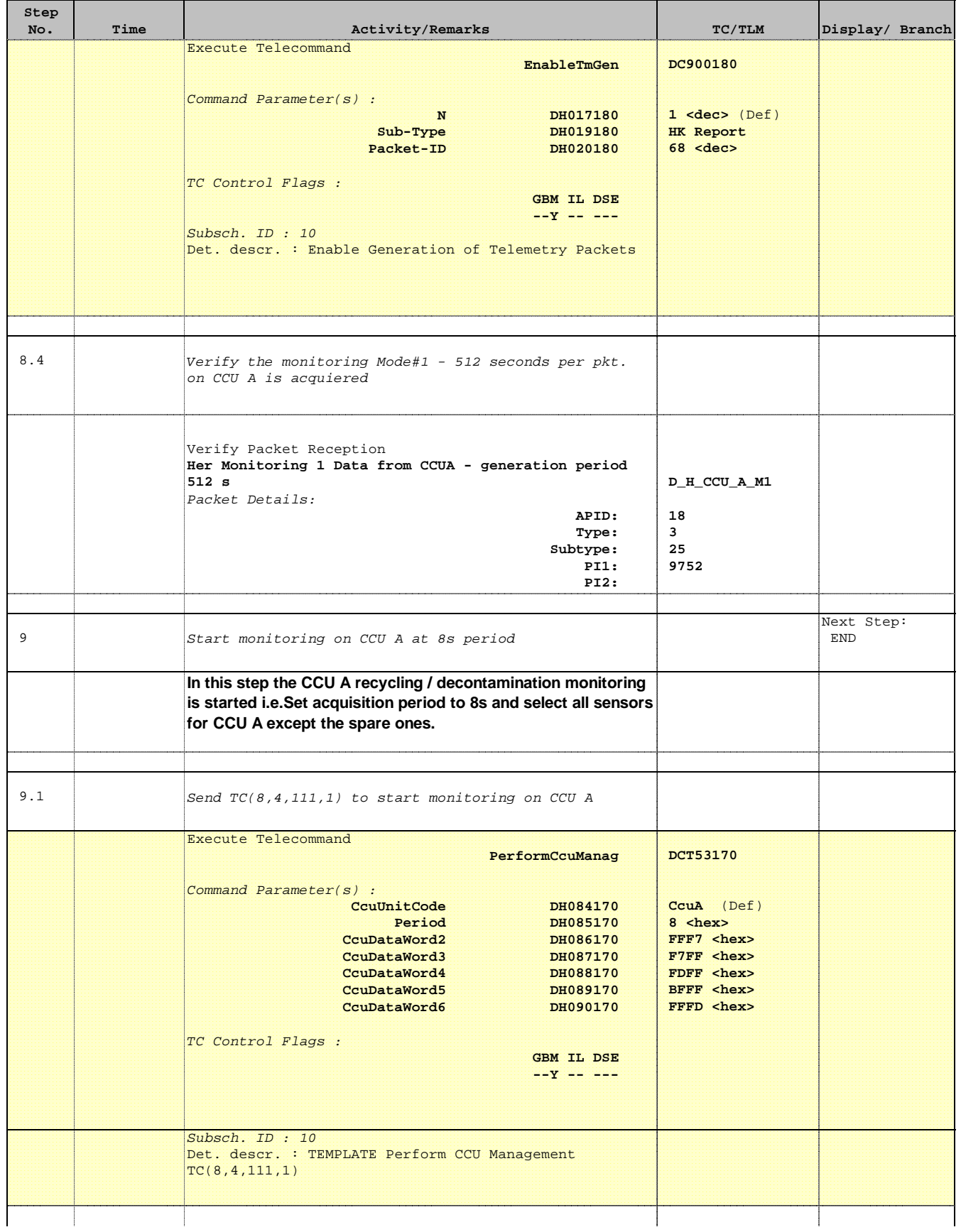

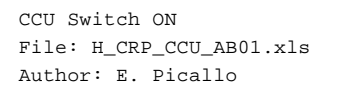

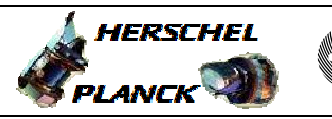

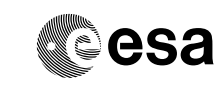

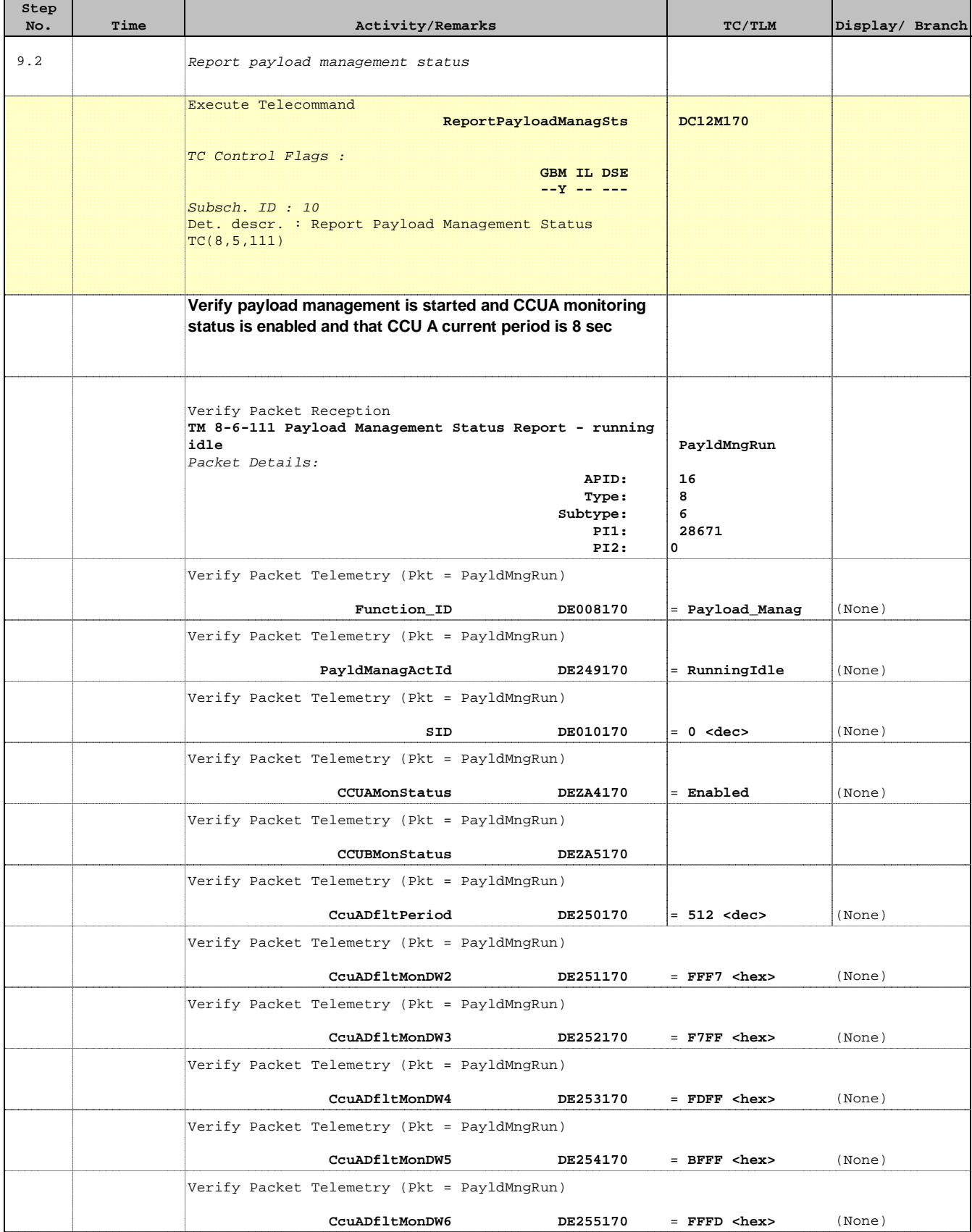

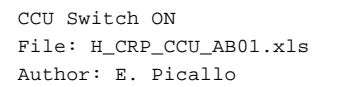

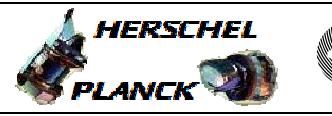

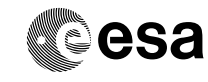

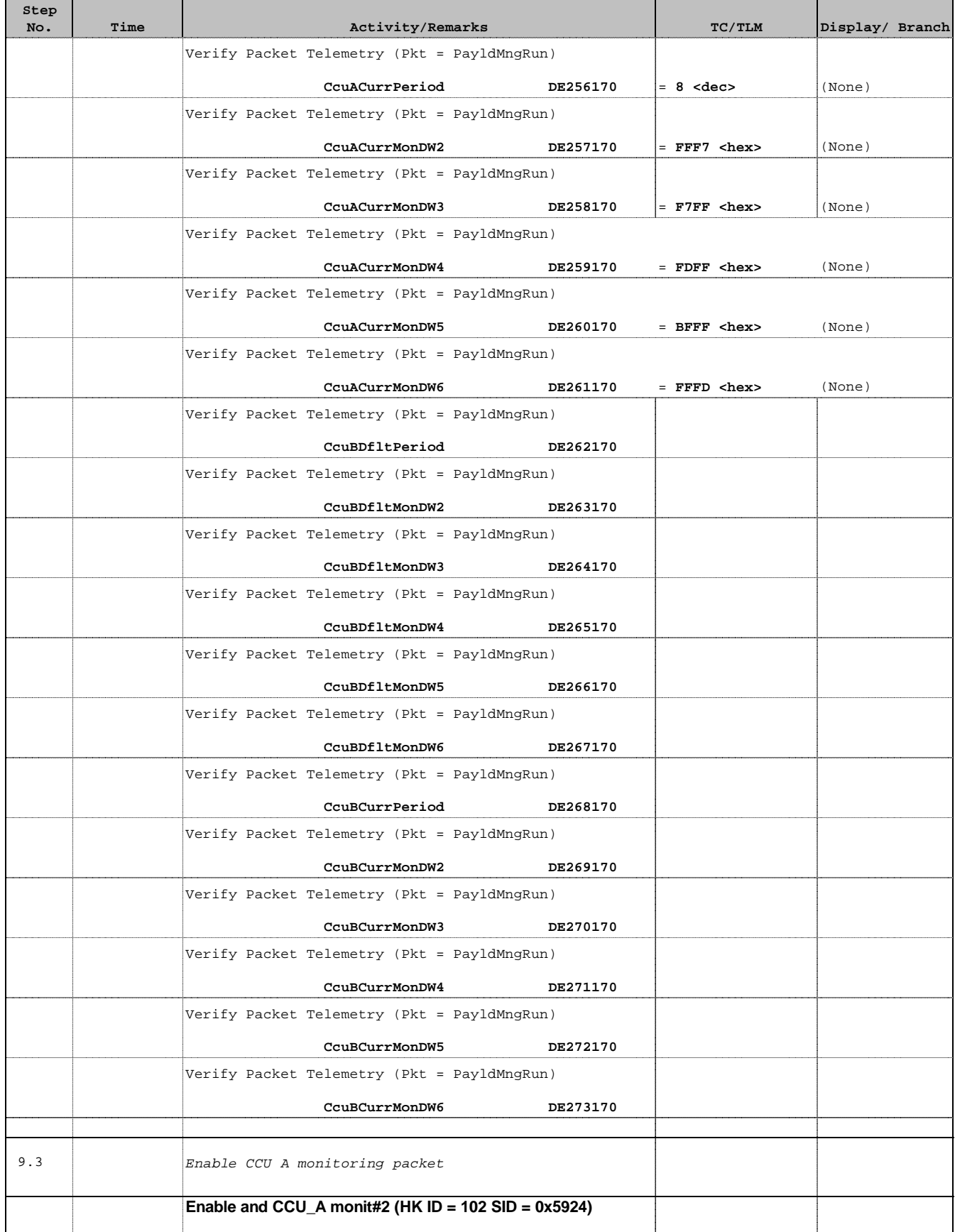

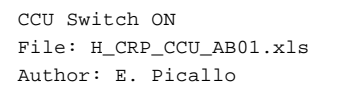

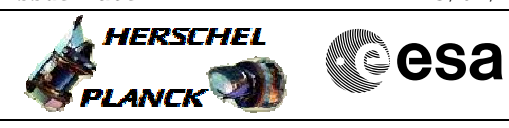

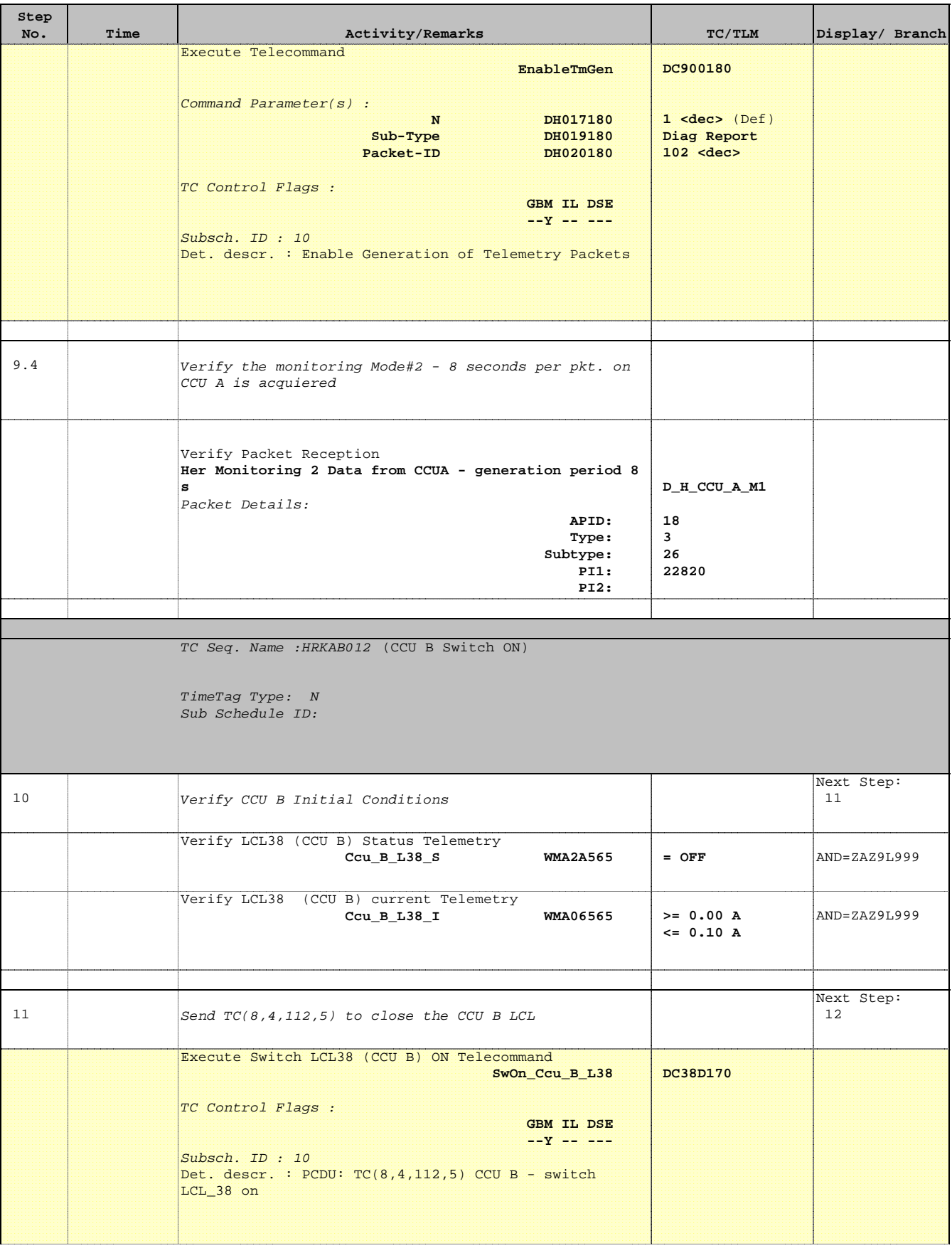

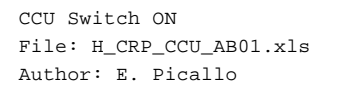

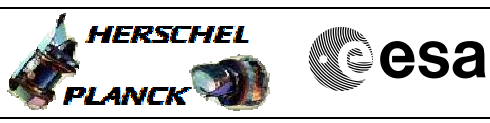

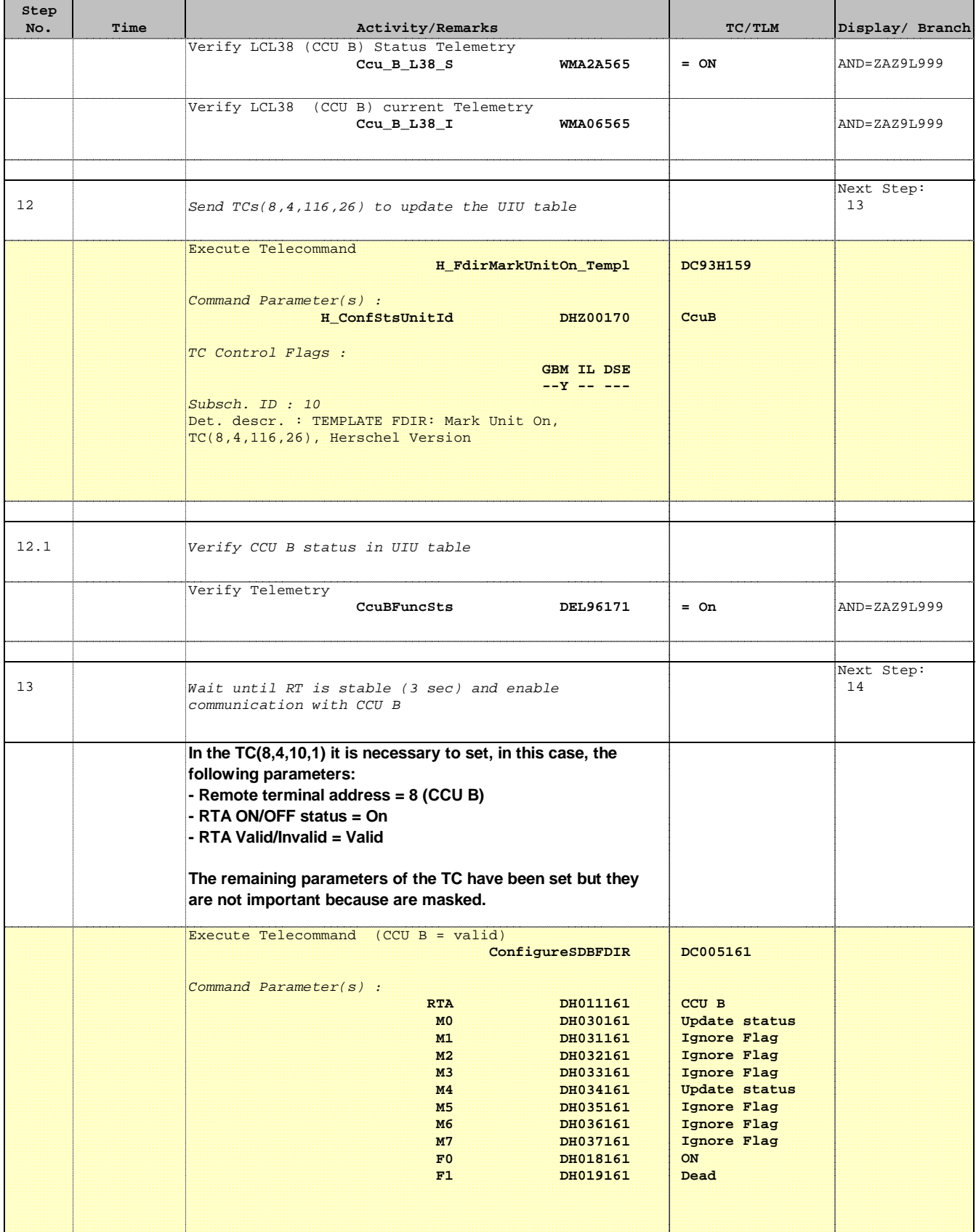

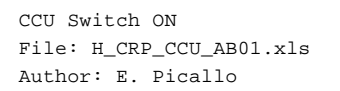

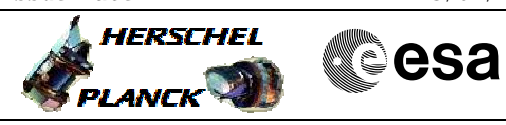

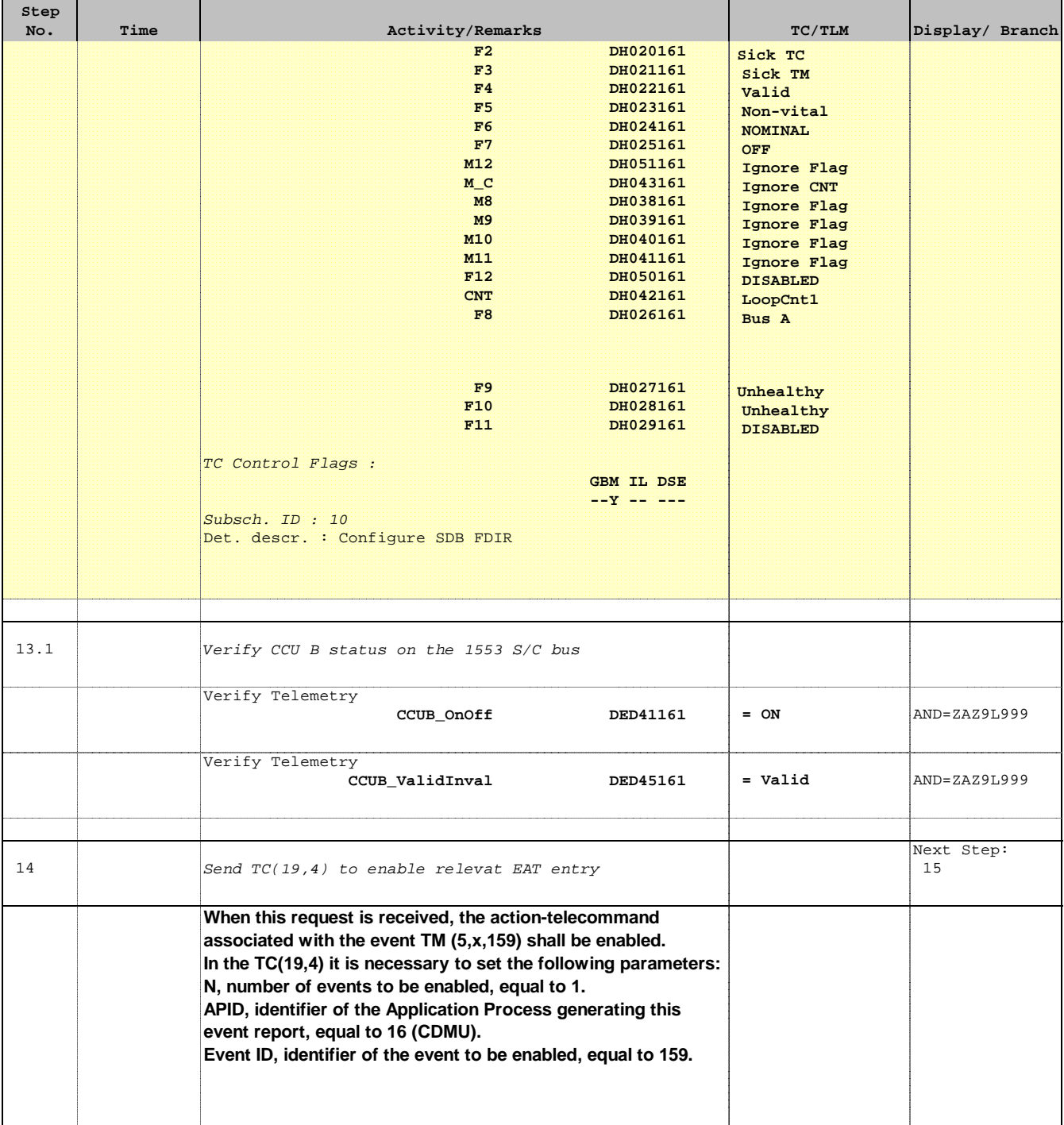

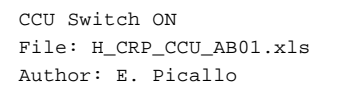

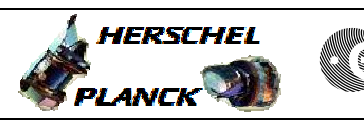

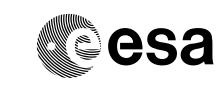

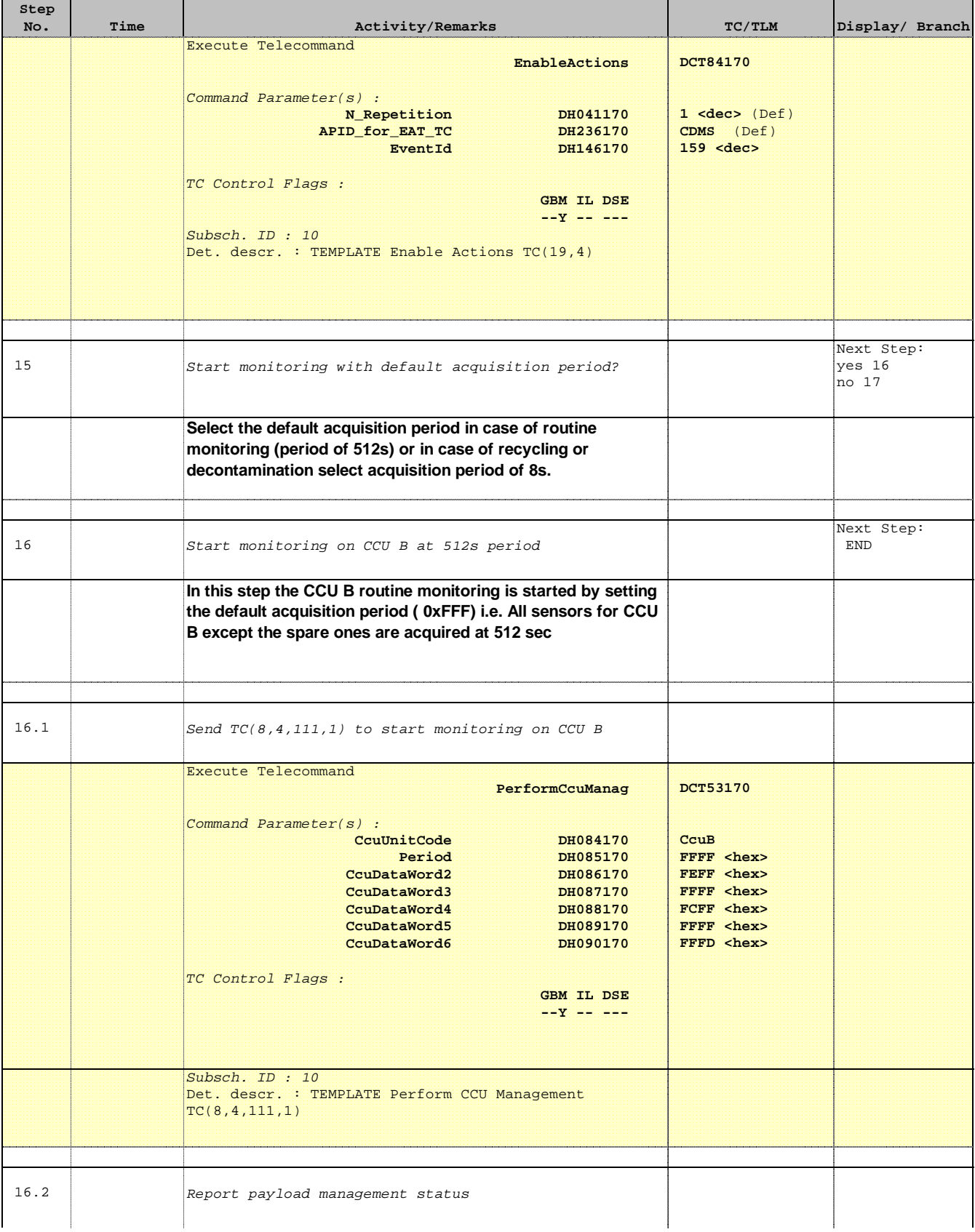

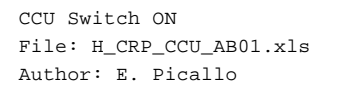

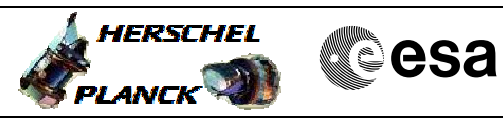

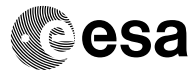

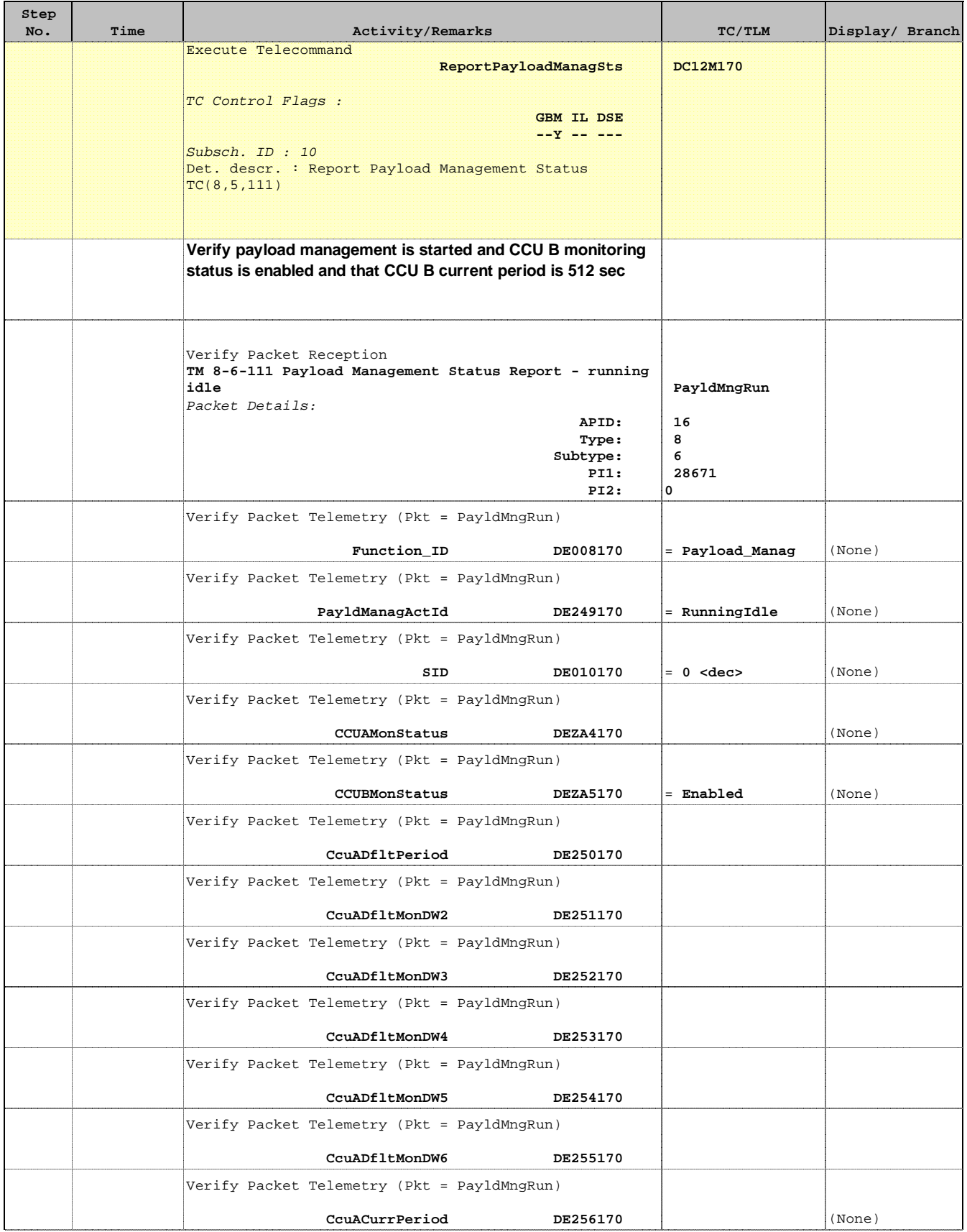

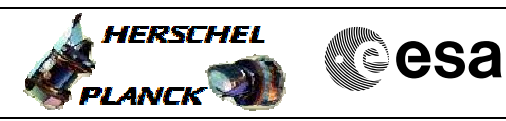

 CCU Switch ON File: H\_CRP\_CCU\_AB01.xls Author: E. Picallo

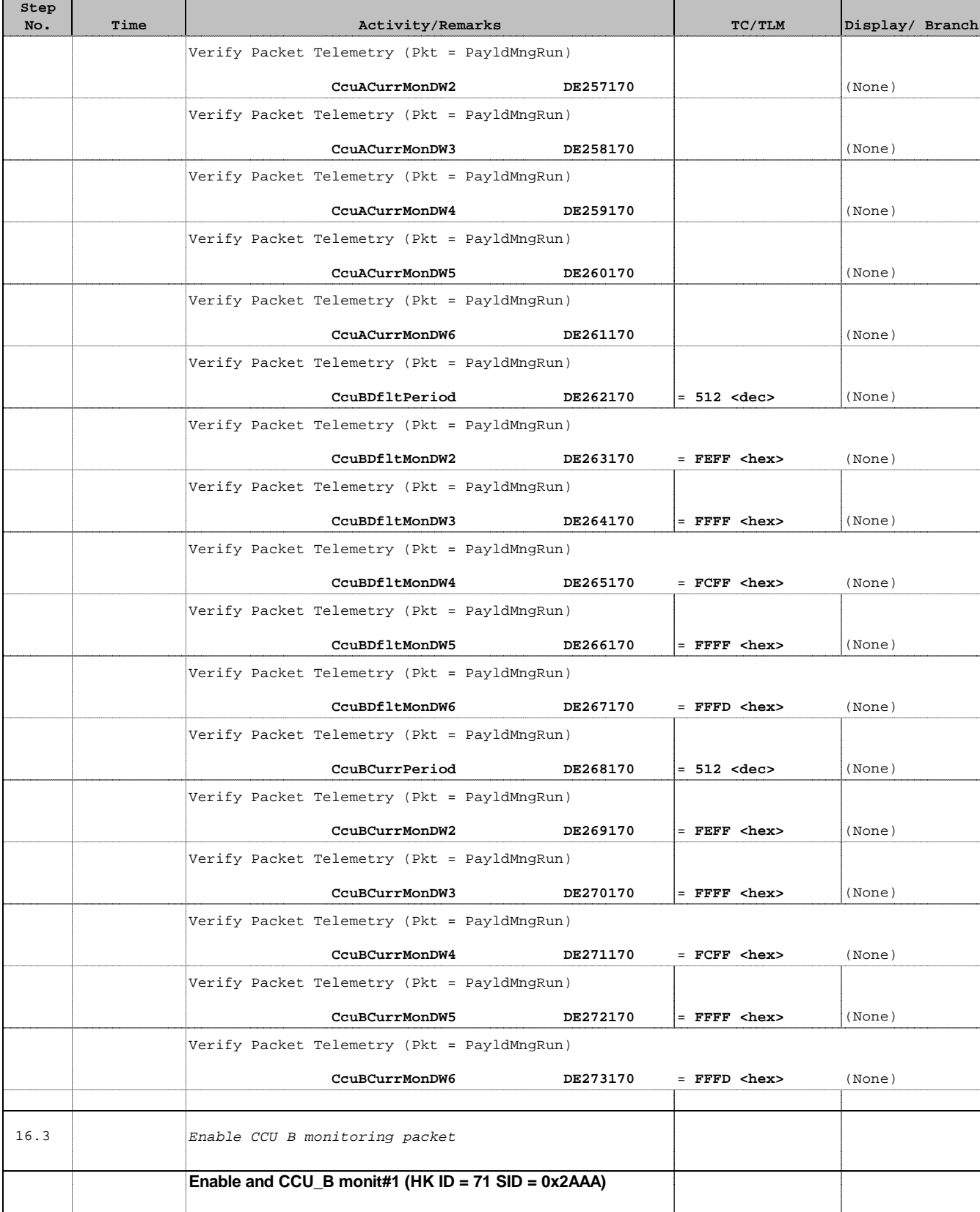

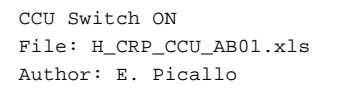

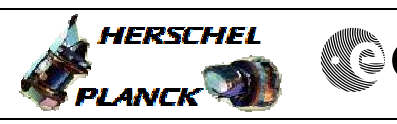

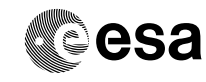

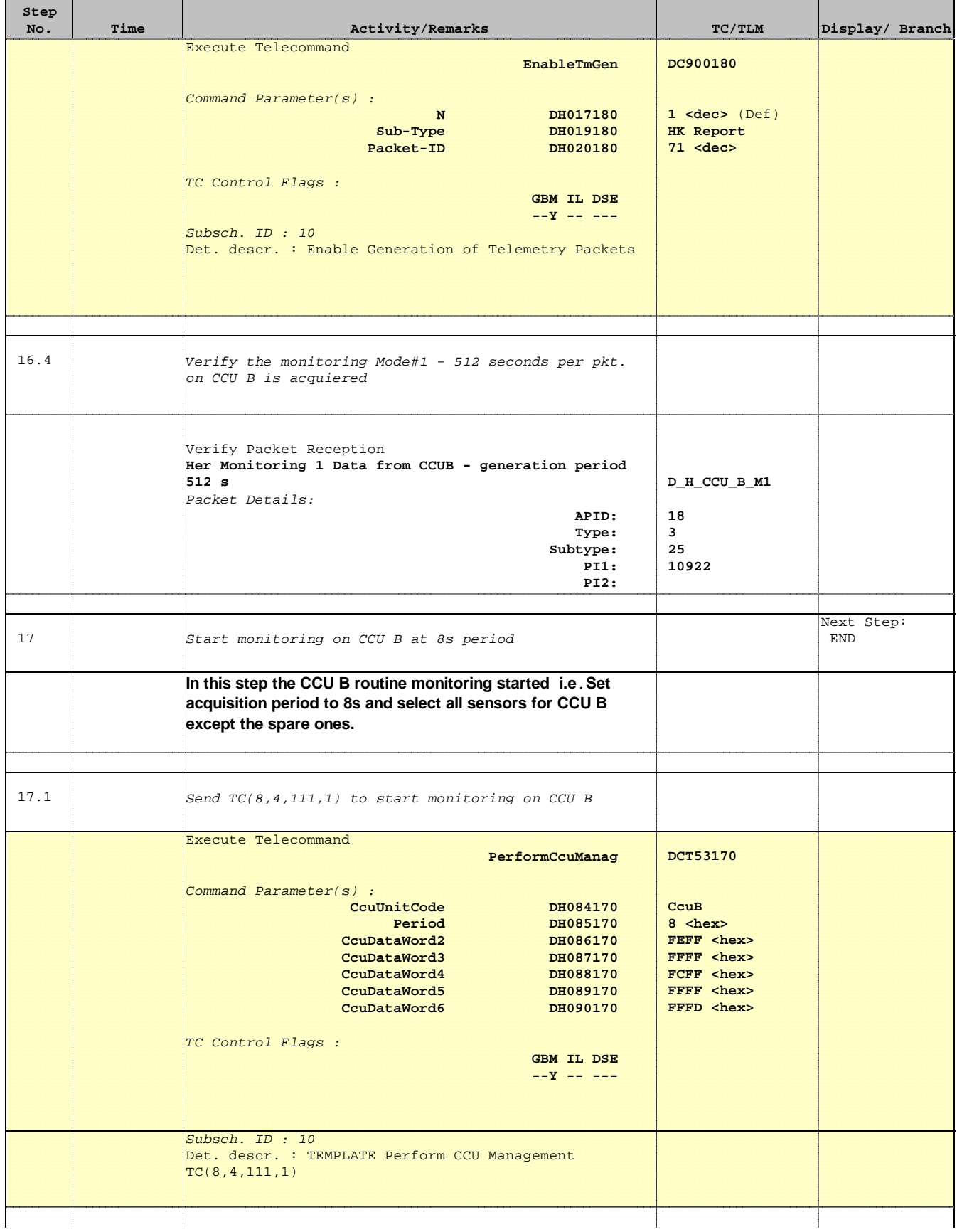

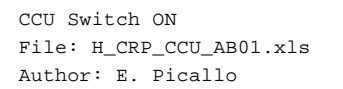

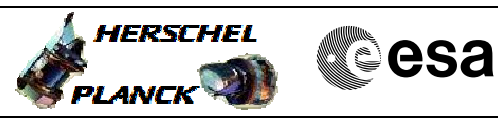

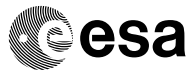

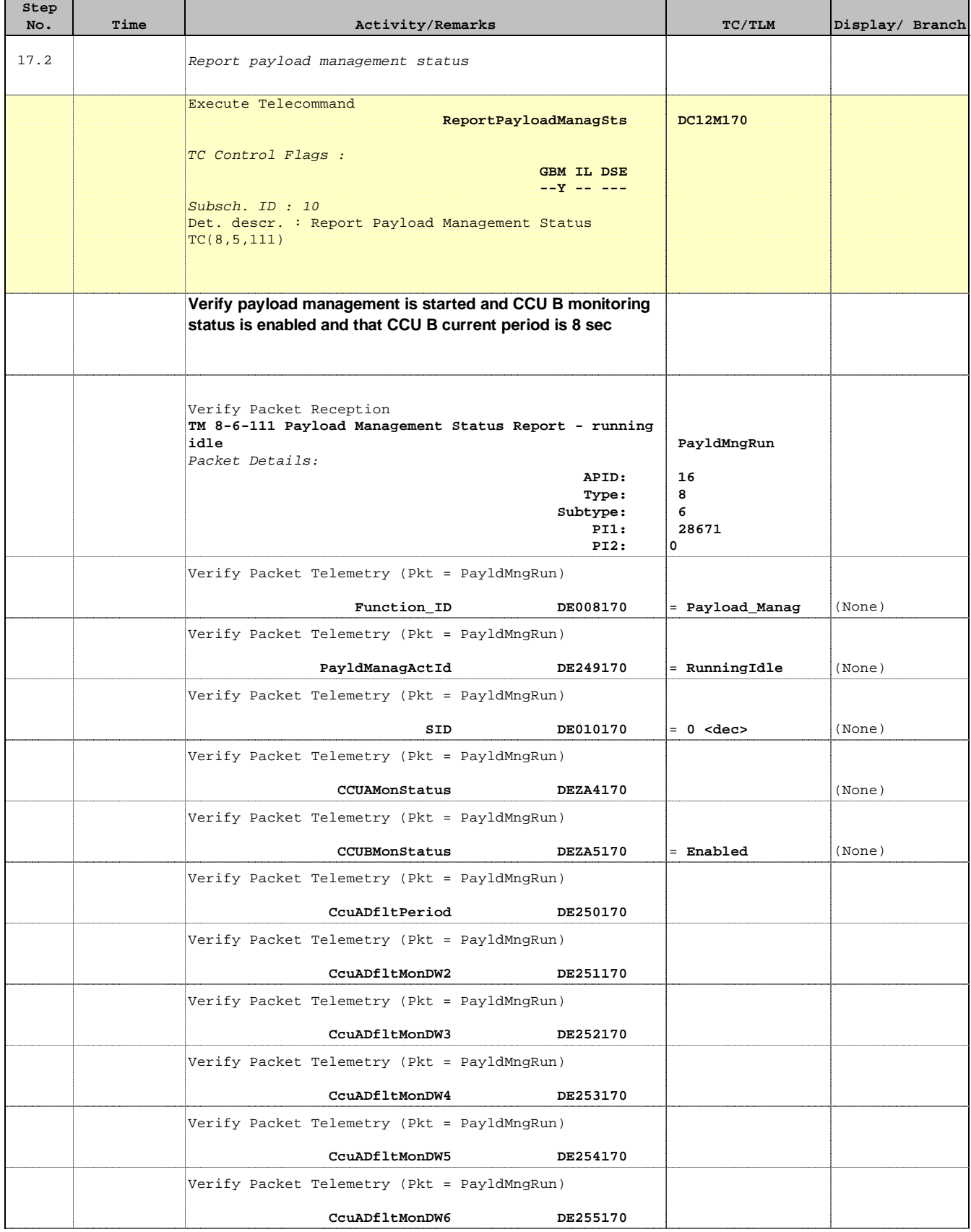

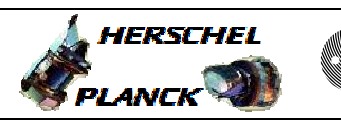

 CCU Switch ON File: H\_CRP\_CCU\_AB01.xls Author: E. Picallo

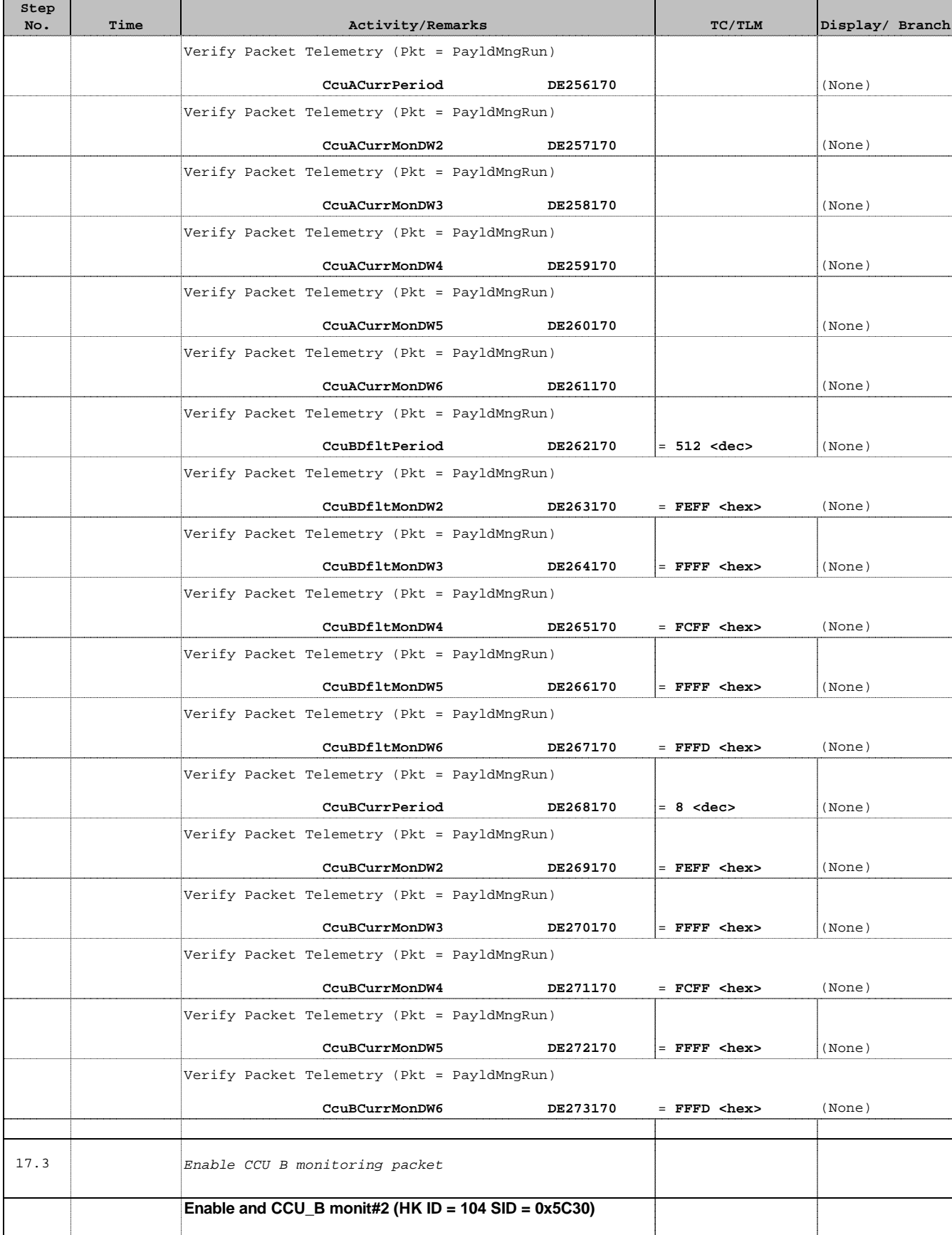

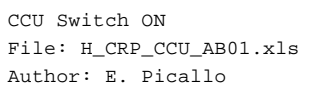

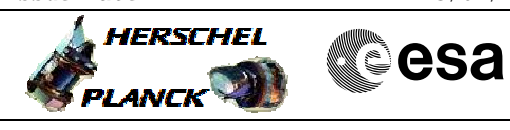

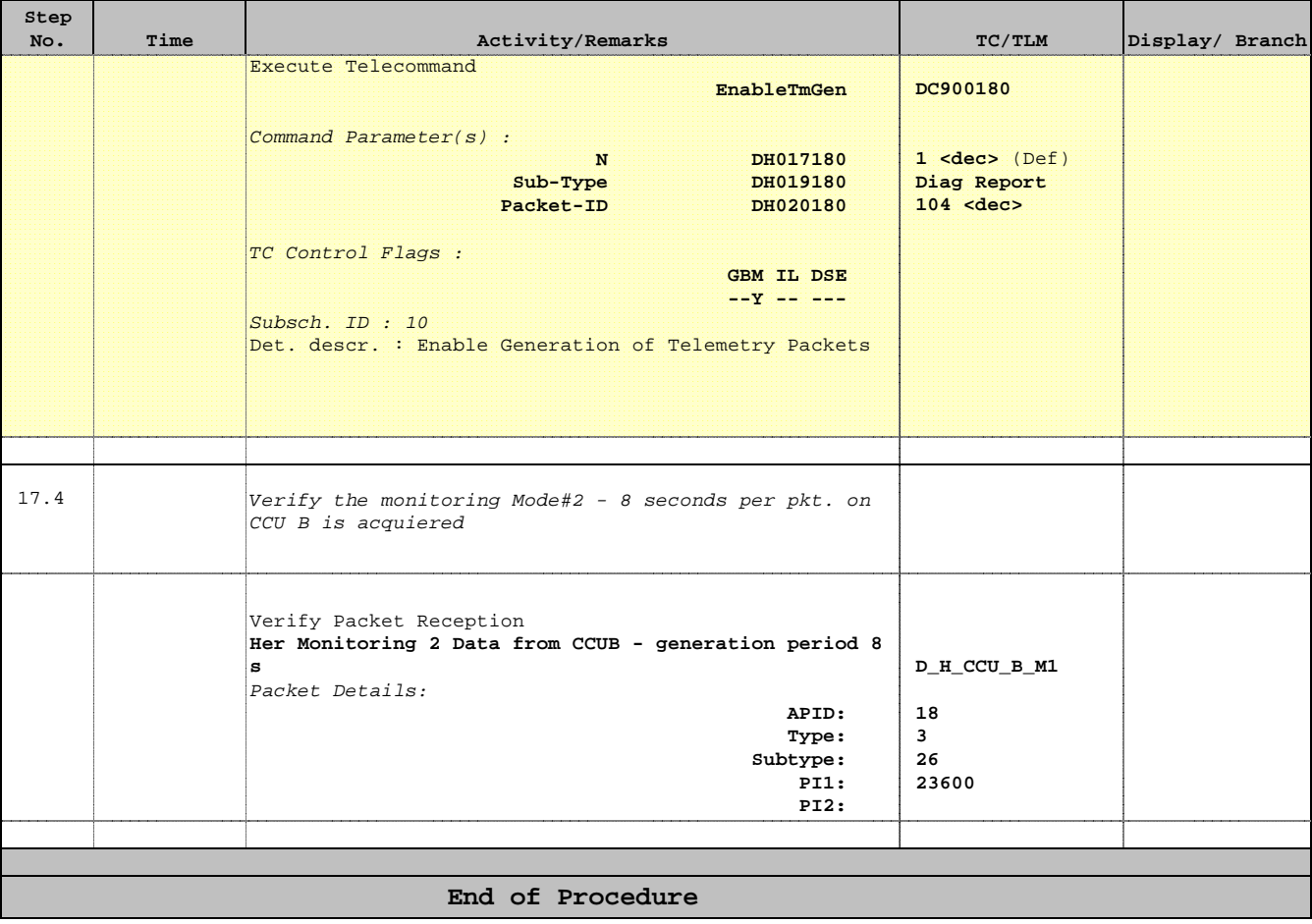